#### Introduction to Cyber Security

Joachim Mammele

ICCM Europe

01.02.2022

<https://security-companion.net/>

# Overview

- **Definition**
- Client-PCs
- Servers
- **Vulnerability Scans**
- Pentests

# Definition Cyber Security

Efforts to protect data and information from unauthorized access, modification, publishing or deletion

# CIA Triad

Describes the 3 most important goals

- Confidentiality
	- No authorized access
- Integrity
	- o No authorized modification
- Availability
	- o Systems can be used at all time

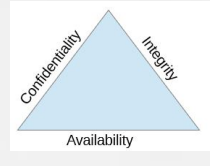

# The AAA of Security

- Authentication
	- $\circ$  Verifying that a person is really the one it pretends to be
- Authorization
	- Verifying if a person is allowed to access certain files or areas of a building
- Accounting
	- Logging of activities and user data (eg. IP-addresses)

#### Possible countermeasures

- Not a single action is sufficient against attacks but a combination of many different ones (Defense in Depth)
- On-going cat and mouse game between IT-staff/police and hackers
- Groups of attackers are not only encrypting data but also exfiltrate it. If the vicitims don't pay then attackers threat to make the personal data public
- In general: A complete protection is never possible. It is only possible to make life harder to attackers so that they go somewhere else ("don't be the low hanging fruit")
- Please verify for each of the following suggestions if and how they can be applied to your organization

#### Strategic countermeasures

Create a Disaster Recovery Plan

- What is the most valuable data?
- Which data should never be released to public?
- Make a plan about how to act in case of an incident (hacker attack, ransomware etc.)
- Print the plan to prevent its encryption

# Client-PCs

- Protect BIOS with a password
- Define order of boot-devices in BIOS
- Activate UEFI/ SecureBoot
- Activate hard drive encryption (BitLocker)
	- o test first if it makes computer slower
- Deactivate USB-drives/sticks (difficult to exlude sticks that act as keyboard), see eg. [video](https://www.youtube.com/watch?v=uH-4btjE56E) and Attiny [payloads](https://github.com/MTK911/Attiny85/tree/master/payloads)
- Configuration via Group Policies
- Regularly install Windows-Updates (eg. using WSUS)
- Inventory of clients to always have an up-to-date overview of Windows patches, installed software, drivers, etc.  $\rightarrow$  Example: [https://www.opsi.org](https://www.opsi.org/)
- Install third-party software via software depot and keep it up-todate (<https://fogproject.org/>)
- Create black/white lists of third-party software
- Policy: What is the user (not) allowed to do?
- Use Windows protection functions like Defender (prevents encryption of files)
- Browser as a special gateway
	- $\circ$  Protect against execution of scripts with plugins like uMatrix,NoScript or uBlock Origin
	- o Introduce blacklists via proxy

## Network

- Disable unnecessary/unencrypted ports through firewall, use encrypted ports instead (e.g. HTTPS instead of HTTP, SSH instead of Telnet)
- Prevent connections between clients (e.g. desktop PCs)
- Separate areas (IT, HR, management) by VLANs
- Printer firmware is very rarely updated  $\rightarrow$  Printer in own VLAN, allow traffic only from outside into VLAN but not from printer VLAN to outside
- Never share RDP directly to outside but only via VPN
- Always change default user/password combinations
- Use a firewall (OPNsense, pfSense etc.), configure implicit deny

## Wi-Fi

- Only WPA2 or WPA3 (no WPA or WEP)
- If possible use WPA2 with Enterprise Mode
- Disable WPS function (button on router)
- Put Wi-Fi traffic in own VLAN
- Check Wi-Fi coverage
	- $\circ$  Is Wi-Fi really necessary in the parking lot?
- Hackers could easily carry out attacks from the parking lot using directional antennas, e.g. to guess the password (password spraying).
	- Possibly use other antenna shapes than standard omni antennas to avoid radiation into certain areas (outside)
- Activate wireless isolation
	- Allow clients only access to the Internet and not to other clients or servers in the network

# Wi-Fi usage on the go

Risks:

- Traffic in open Wi-Fis can be listened to by anyone with AccessPoints in MonitoredMode
	- use only with VPN or better avoid it
- Fake APs with same SSID as legitimate AP but with higher transmission strength
	- Clients connect to fake AP instead of real AP
- Computers often automatically connect to open W-LANs that have an SSID that you were already connected to before
- Choose cable over Wi-Fi / deactivate Wi-Fi where possible

# Wi-Fi - MAC filtering

- Offers only limited protection as the MAC address of a client can easily be changed to gain access (MAC spoofing).
- But can be an effective protection together with other measures

### Smartphones

Ban "Bring Your Own Device" within your organization or

- Do not allow jailbroken/custom ROM devices
- Allow devices only if they contain only apps from official app stores
- Possibly: mobile device management allows centralized control of devices
- Establish rules for Bring Your Own Device / Choose Your Own **Device**
- Limit access rights of smartphones by putting devices in own VLAN

## Backups

- 3-2-1 system (original counts, 2 in house, one out of house)
- Keep backups offline to avoid encryption by Trojans
- Use pull instead of push strategy (avoid write permissions of source computer to backup server)

# Active Directory

- Central point of a network
- Always create regular backups of the AD
- Make clients replaceable
	- o Store data only centrally on server
	- $\circ$  Enable folder redirection on clients
- Do not install software directly on clients but only use centralized management
- Install Windows via PXE on clients
	- o Integrate additional programs into images using Windows Deployment Services
- In case of encryption or Trojan attack, rebuild server and clients and import AD backup into server
- If only a partial re-setup of IT systems is performed, there is a risk of a new infestation
- Practice recovery regularly in test environment

#### Passwords

- Set up password policy (at least 8 characters with at least one lower case letter, upper case letter and special characters)
- Otherwise risk of brute force attacks

### password lists

- example: [Password](https://github.com/danielmiessler/SecLists/tree/master/Passwords/Common-Credentials) list
- Use passwords only 1 time, for each account a different one
- Password manager Bitwarden or Keepass (in combination

#### Create security awareness

- Question: Do your colleagues know what to do if USB stick is found in parking lot
	- An unknown person wants to get into the building or follows an employee to get into the building
- Recognize false package messengers, do not let them enter the building unobserved
- Avoid group photos with badges on social media
- Do not leave hard drives and USB sticks on the desk, always lock them away
- Lock server cabinets

## Train security awareness

- Do not open unknown attachments or better intercept them through email firewall (example Proxmox Mail Gateway)
- Only allow newer, macro-free Office documents (docx, pptx etc.) through to the employee, no doc, docm, ppt etc.
- Disable macros or allow only signed macros
- Open alternatively with LibreOffice
- Check e-mail security with test mails
	- Verifying that not possible to open .doc-files
	- Verifying that Javascripts is disabled in mails
	- o [Verifying](https://www.eicar.org/anti_virus_test_file.htm) that mails are checked for viruses using the **EICAR test** file
- Train awareness using phishing campaigns (gofish, KingFisher)

# Suspicious files

- Check with virus scanners
	- Virustotal
	- heise desinfec't
- In test VM: Ensure version of host virtualization software is up-to date to avoid malware breaking out of VM
- Tool-supported real-time testing or testing in a laboratory environment
	- o <https://cuckoosandbox.org/> or [https://www.cuckoo.ee](https://www.cuckoo.ee/)
	- o <https://any.run/>

### General measures

- Check computer regularly for unknown "USB sticks" and "intermediate plugs" between monitor and computer
	- Rubber Ducky and Bash Bunny execute arbitrary scripts on computers, intercept login data or intercept network traffic
	- VideoGhost regularly creates screen screenshots

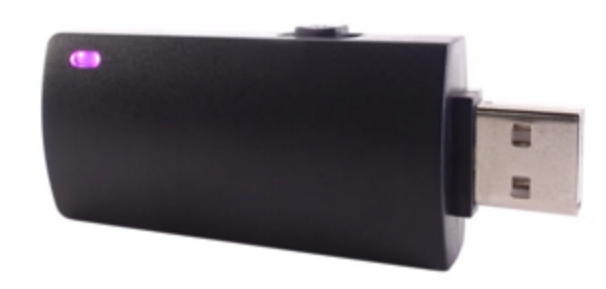

- check publicly accessible devices and printers for intermediary devices
- PacketSquirrel allows, among other things:
	- $\circ$  Recording of routed network traffic
	- DNS spoofing (intercepting DNS requests and redirecting them to own IP address)

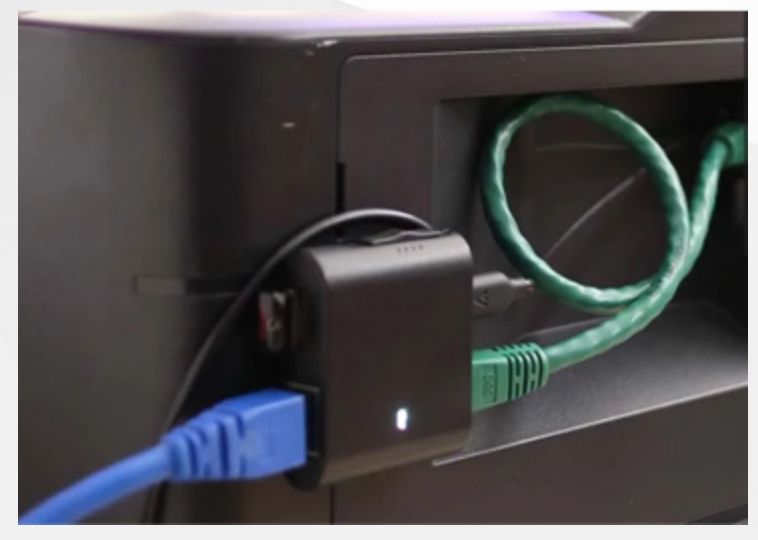

Disconnect unused network sockets at the patch panel o Shark Jack (battery-powered mini-computer) allows e.g. scanning of the network with nmap

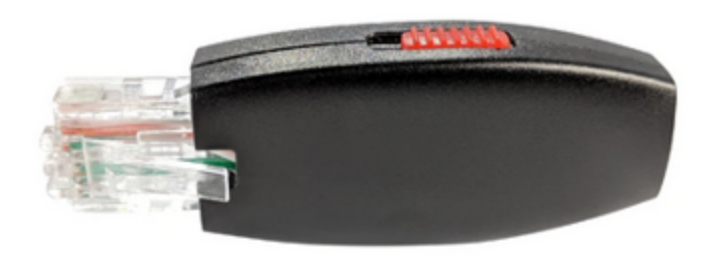

# Vulnerability scanning

- Automated scanning of servers/clients using tools (nikto, OpenVAS, nessus)
- Relatively inexpensive as scanning can be done in-house
- Detect only a small part of vulnerabilities
- Sometimes detect false positives
- Require expertise to evaluate results

Possible tools, caution: tools can have a negative impact on website performance

 $\rightarrow$  better run in test or staging environment and also only with prior permission:

- Nmap: scan machines for open ports and used protocols and versions.
- Nessus: free for up to 16 machines
- OpenVAS: open source but sometimes complex setup
- Nikto: Scan of web applications
- Special CMS scanners (WPScan, joomscan, CMSScan)
- HTTP(S) headers: Security headers.io or <https://observatory.mozilla.org/>
- SSL Check: <https://www.ssllabs.com/ssltest/>
- Scanning platform: <https://hackertarget.com/>

# Pentesting

- Manual detection of vulnerabilities
- Relatively expensive since expert knowledge is required
- Enables finding of gaps that cannot be found automatically (Example: Web application: Is there a way that a normal user can see admin fields that are not intended for him?)

# Pentesting - categories

1. External network pentesting

- Examines publicly accessible web sites, VPN servers, mail servers etc. for vulnerabilities
- 2. Internal network pentesting
- Checks how the internal network can be attacked (for example, simulates malicious behavior of an employee)

3. Social engineering tests

• How susceptible are own employees to reveal information via email or phone (phising, CEO spoofing)

4. Physical penetration testing

Attempt to penetrate the building in the form of package deliverer etc.; plugging in malicious USB sticks to e.g. check if IT team detects them

5. Wireless penetration testing

Checking if available Wi-Fis are state of the art (especially regarding encryption)

6. Application penetration testing

Checking self-written software, apps etc. for vulnerabilities (using OWASP WSTG or MSTG Testing Guide)

# BugBounty programs

- Offering a program to allow security professionals to scan your website for vulnerabilities
- Usually financial rewarded, but there are also programs without payment
- Examples: OpenBugBounty, Intigriti, Yeswehack

## Possible further measures

- Software Firewall (NextGen)
	- $\circ$  Enables e.g. deep package inspection (Is the traffic on port 80 really HTTP traffic or maybe outgoing ssh traffic to a command&control server?)
- Intrusion Detection System/Honeypot
	- o Cost/benefit ratio must be weighed
- Security Information and Event Management (SIEM) (eg. ELK-Stack)
	- $\circ$  Is there a increased number of failed login attempts?
	- o Are there logins at unusual times of the day?
- **Security Onion** 
	- $\circ$  Linux distribution for threat hunting, enterprise security monitoring and log management
- OpenCVE
	- Offers a dashboard for all CVE entries
	- $\circ$  Offers filters and sets alarms if new CVEs are published for products used by an organization

# Sources and further information

- Book: Hacking & Security by Michael Kofler et al.
- Heise special c't Security
- Training material CompTIA Security+ Professor Messer
- [https://hak5.org](https://hak5.org/)
- Tool overview: <https://inventory.rawsec.ml/tools.html>

#### Questions?